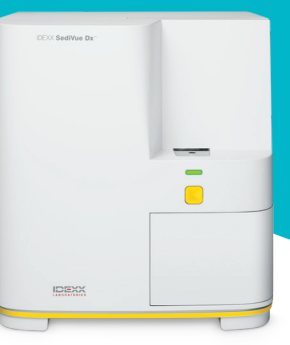

# Handleiding voor de SediVue Dx\* Analyzer voor dierenartsassistenten

## Monstername

Voor de beste resultaten adviseren wij dat monsters de minst mogelijke hoeveelheid resten en contaminatie hebben. Monsters moeten niet-gecentrifugeerd zijn en worden getest binnen 30 minuten na afname, of maximaal gedurende 2 uur in een luchtdichte verpakking in de koelkast worden bewaard.

#### Cystocentese/urinekatherisatie

Monsters die met cystocentese of urinekatheterisatie zijn verkregen, kunnen in de spuit blijven zitten.

- 1. Verwijder de naald, indien van toepassing, en vervang deze door een nieuwe SediVue\* spuitpunt.
- 2. Voeg  $\sim$  0.5 cc lucht toe aan de spuit en keer de spuit dan langzaam 10 keer om, zodat de urine goed is gemengd.
- 3. ONMIDDELLIJK na het omkeren verwijdert u alle lucht uit de spuit en injecteert u 165  $\mu$ l urine in de cassettevulpoort. Het monster moet tot aan de tweede curve in de overvulkamer worden gevuld.

## Spontane urine

- 1. Breng het monster over naar een monsterbuisje of urinebakje met een deksel.
- 2. Plaats een nieuwe SediVue\* pipetpunt op de SediVue\* pipet.
- 3. Keer het monsterbuisje 10 keer om zodat het monster grondig wordt gemengd.
- 4. Aspireer, ONMIDDELLIJK na het omkeren, 165  $\mu$ l uit het onderste derde gedeelte van het monster met behulp van het SediVue pipet.
- 5. Plaat de pipetpunt in de cassettevulpoort en doseer het monster langzaam en gelijkmatig. Het monster moet tot voorbij de tweede curve in de overvulkamer worden gevuld.

# Monster pipet tips

- Houd de pipet verticaal.
- Druk de plunjer ALLEEN in tot de eerste stop.
- Gebruik alleen door IDEXX geleverde pipetpunten.

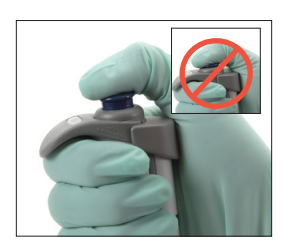

# Monsterverdunningen

Monsters die veel sediment bevatten, moeten mogelijk worden verdund.

#### Vóór de analyse

De kleur en helderheid van een monster kunnen worden gebruikt om te voorspellen of een monster vóór de analyse moet worden verdund. Overweeg bij monsters die opaak zijn of duidelijke hematurie bevatten, een verdunning van 1:5 vóór de analyse.

#### Na de analyse

De numerieke resultaten worden niet gerapporteerd (afbeeldingen worden geleverd) wanneer het monster te veel overlappende elementen bevat. Een monsterbericht vraagt u dan om de afbeeldingen te beoordelen en een verdunning te overwegen.

In bepaalde situaties zullen de afbeeldingen klinische inzichten geven, waardoor geen numerieke resultaten vereist zijn. Voeg in dat geval opmerkingen toe aan het patiëntendossier door op het scherm Patiëntresultaten op **Opmerking toevoegen** te klikken. Opmerkingen worden in het patiëntendossier opgeslagen en naar VetConnect\* PLUS gezonden.

Als numerieke resultaten gewenst zijn:

- Bij matige overlapping van elementen op de afbeeldingen: gebruik een 1:5 verdunning
- Bij aanzienlijke overlapping van elementen op de afbeeldingen: gebruik een 1:10 verdunning.

## Een verdunning uitvoeren

Het is van cruciaal belang dat het verdunde urinemonster correct wordt voorbereid. Volg de onderstaande richtlijnen voor de beste resultaten.

- 1. Meng het niet-gecentrifugeerde monster grondig met behulp van de bovenstaande richtlijnen voor de monstervoorbereiding.
- 2. Voeg onmiddellijk na het mengen één monsterdeel toe aan een schoon, niet-behandeld monsterbuisje.
- 3. Voeg de gewenste delen van 0,9% normale zoutoplossing (bijv. 1 deel monster  $+$  4 delen zoutoplossing  $=$  1,5 verdunning) aan hetzelfde monsterbuisje dat in stap 2 werd gebruikt. Opmerking: Het is zeer belangrijk dat de volumes die in stap 2 en 3 worden gebruikt, precies zijn. Gebruik de SediVue pipet of een spuit voor een nauwkeurige meting.
- 4. Plaats de patiënt in de wachtrij op het IDEXX VetLab\* Station, selecteer de SediVue Dx en tik op **Verdunning uitvoeren** op het Instrumenten scherm.
- **5. BELANGRIJK:** Selecteer de juiste verdunningsfactor die overeenkomt met de voorbereiding van uw monsterverdunning en tik dan op **Uitvoeren.**
- 6. Keer het monsterbuisje voorzichtig 10 keer om zodat het verdunde monster goed wordt gemengd.
- 7. Injecteer, ONMIDDELLIJK na het omkeren, 165  $\mu$ I van het verdunde monster in de cassettevulpoort.

## Monsterberichten

Controleer het eind van het patiëntendossier op eventuele monsterberichten. Hieronder ziet u twee van de meest voorkomende SediVue Dx monsterberichten die mogelijk verschijnen - een volledige lijst is te vinden in de *Gebruikershandleiding voor de SediVue Dx urinesedimentanalyzer*.

#### Bekijk afbeeldingen om resultaten te controleren.

Dit bericht betekent dat de analyzer de focuskwaliteit op sommige afbeeldingen niet kon verifiëren vanwege zeer weinig sediment (bijv. 'normale' monsters) of luchtbellen of omdat de lens van de analyzer vuil was. De resultaten worden gemarkeerd met een sterretje. Als de verwachte resultaten niet overeenkomen met de bekeken afbeelding, moet het monster opnieuw worden getest. Als dit bericht verschijnt bij diverse opeenvolgende monsters, moet de analyzer misschien worden gereinigd.

#### Bevestig bacteriën met een van de volgende: beeldbeoordeling, SediVue bacteriebevestigingskit, aan de lucht gedroogd, gekleurd cytologisch preparaat ('dry prep') of urinekweek.

Dit bericht betekent dat aanvullende actie (follow-up) nodig is. Start met het beoordelen van de afbeelding. Wanneer de afbeeldingen geen overtuigende resultaten opleveren over de aan- of afwezigheid van bacteriën, adviseren wij het monster opnieuw te testen met de SediVue\* bacteriebevestigingskit of een sedimentcytologie met een droog objectglaasje ('dry prep') uit te voeren.

Meer informatie over het gebruik van de SediVue bacteriebevestigingskit of het uitvoeren van een 'dry prep' vindt u op **idexx.com/library.**

## **Onderhoud**

Wij adviseren om de SediVue Dx analyzer regelmatig te onderhouden om optimale prestaties te garanderen.

#### Maandelijkse reiniging

De interne componenten van de SediVue Dx moeten, minimaal, elke maand worden gereinigd. Eén keer per maand ontvangt u een herinnering om de interne componenten te reinigen. Bij ophoping van urine door frequenter gebruik en/of te veel gevulde cassettes kunnen we adviseren de analyzer vaker te reinigen.

Om de interne componenten te reinigen:

- 1. Druk op het **SediVue Dx**-pictogram op het beginscherm van het IDEXX VetLab-station.
- 2. Tik op **Instellingen.**
- 3. Tik op **Reinigen** en de dan instructies op het scherm.

## Reiniging indien nodig

Wanneer het monster per ongeluk boven op een cassette is afgegeven of wanneer een cassette te veel is gevuld, adviseren wij het monsterafgiftegedeelte te reinigen voordat u op de Startknop drukt. Zo voorkomt u dat urine in de analyzer terechtkomt.

Om het monsterafgiftegedeelte te reinigen:

- 1. Open de deur van de analyzer.
- 2. Gebruik een lensdoekje om de urine boven op de cassette te absorberen.
- 3. Verwijder de cassette en gooi deze weg.

© 2023 IDEXX Laboratories, Inc. Alle rechten voorbehouden. • 06-0039348-00

4. Gebruik een alcoholdoekje om het afgiftegedeelte te reinigen.

- 5. Droog het gedeelte met een lensdoekje.
- 6. Sluit de deur van de analyzer. Zodra het SediVue Dxpictogram de groene status 'Klaar' heeft, tikt u op het patiëntpictogram en tikt dan op **Analyse starten** om een nieuwe cassette te laden.

# Kwaliteitscontrole

Het doel van de kwaliteitscontrole is het verifiëren van de integriteit van de resultaten en afbeeldingen. IDEXX adviseert om één keer per maand na de reiniging een kwaliteitscontrole uit te voeren.

**Opmerking:** Bewaar SediVue\* QC in de koelkast - NIET invriezen.

- 1. Tik op het **SediVue Dx**-pictogram op het beginscherm van het IDEXX VetLab Station.
- 2. Tik op **Kwaliteitscontrole**, selecteer de QC-partij die u gebruikt (of scan de bijsluiter om aan de nieuwe partij toe te voegen) en tik dan op **QC uitvoeren**.
- 3. Keer de flacon voorzichtig 10 keer om.
- 4. Gebruik de SediVue\* pipet met een nieuwe pipetpunt, aspireer 165 µl L1 QC-vloeistof en injecteer dit in een cassettevulpoort.
- 5. Druk op de **Start**knop op de analyzer.
- 6. Verifieer of de resultaten goed zijn en of de afbeeldingen duidelijk zijn.
- 7. Herhaal de bovenstaande stappen voor de L2 QC-flacon.

#### De cassettehuls installeren

Het IDEXX VetLab Station meldt wanneer u een nieuwe SediVue\* V70i cassettehuls moet installeren.

- 1. Tik op **cassettes vervangen** wanneer u daarom wordt gevraagd, of tik op het **SediVue Dx**-pictogram op het beginscherm van het IDEXX VetLab Station en tik dan op **cassettes vervangen.**
- 2. Haal de nieuwe cassettehuls uit de doos, scan de barcode op de plastic wikkel en tik dan op **Doorgaan.**
- 3. Volg de instructies op het scherm om de lege huls te verwijderen en de nieuwe huls te installeren. **BELANGRIJK: Verwijder de tape** van de nieuwe huls pas nadat deze goed is vastgeklikt, waarbij de tekst naar u toe moet wijzen. Als u de cassettes per ongeluk op de vloer laat vallen, gooi deze dan weg en bel IDEXX om uw voorraad aan te vullen.
- Tik op OK om te bevestigen dat de installatie is voltooid.

#### **Tips voor het succesvol scannen van de streepjescode en installeren van een nieuwe cassettehuls:**

- Zorg dat de Caps Lock-toets op het toetsenbord is uitgeschakeld.
- Zorg dat u de streepjescode op de plastic wikkel scant en **niet** op de doos van de cassettehuls.
- Scan **altijd** de streepjescode en installeer **tegelijkertijd** een nieuwe huls.
- Scan en installeer een nieuwe cassettehuls altijd wanneer de melding ''Cassettehuls is leeg' verschijnt - zelfs wanneer er nog resterende cassettes aanwezig zijn.

**IDEXX staat voor u klaar!** Onze veld- en verkoopteams worden ondersteund door vaardige dierenartsen die training kunnen geven en vragen kunnen beantwoorden- stel gewoon uw vraag!

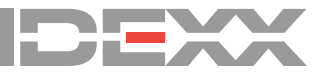

\*SediVue Dx, IDEXX VetLab, IDEXX UA en VetConnect zijn handelsmerken of gedeponeerde handelsmerken van IDEXX Laboratories, Inc. of zijn dochterondernemingen in de Verenigde Staten en/of andere landen.